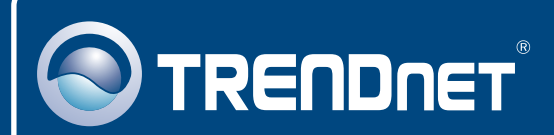

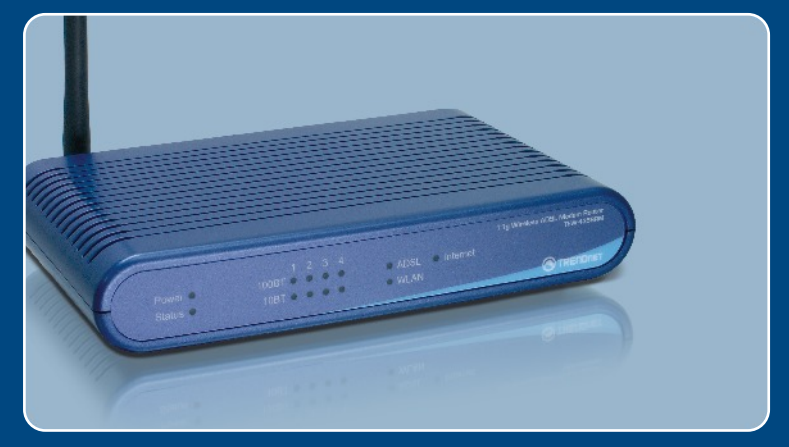

## Guia de Instalação Rápida

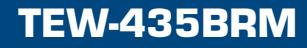

# Índice

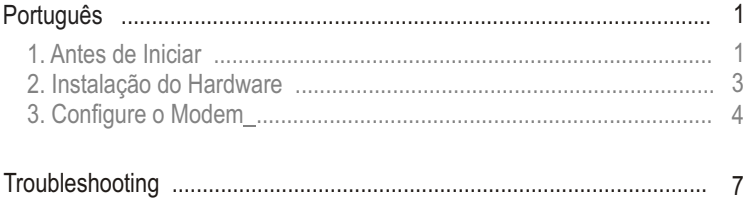

## **1. Antes de Iniciar**

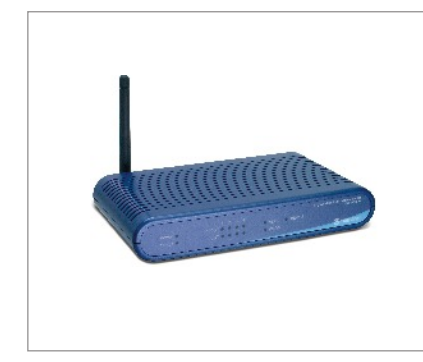

### **Conteúdo da Embalagem**

- TFW-435BRM
- CD-ROM do Guia do Usuário
- Guia de Instalação Rápida
- 1 Antena 2 dBi Destacável
- 1 Cabo Ethernet RJ-45 (amarelo)
- 1 Cabo de Telefone RJ-11(cinza)
- Base de Montagem
- Adaptador de Tensão

### **Requisitos do Sistema**

- Uma conexão de Internet DSL funcionando
- Um computador com adaptador de rede adequadamente instalado
- Web Browser: Internet Explorer (5.5 ou superior) ou Netscape Navigator (4.7 ou superior)

## **Aplicação**

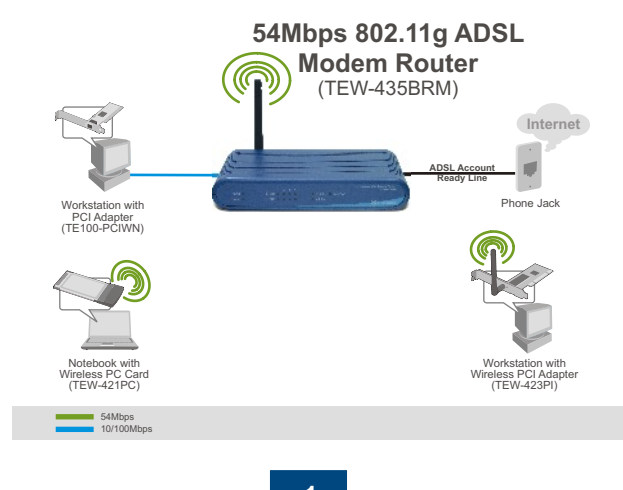

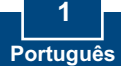

### **Colete Informação de Conta do Provedor de Serviço de Internet (Internet Service Provider - ISP)**

Durante a instalação do seu Roteador Modem ADSL Wireless, o assistente de configuração detectará automaticamente seu tipo de conexão ISP. Se o Roteador não conseguir detectar seu tipo de conexão ISP, você pode especificá-la manualmente. Favor verificar o tipo de conexão de Internet banda larga DSL com seu ISP e assegurar-se de que possui todas as informações para um dos tipos de conexões a seguir:

### **A. Uma conexão de IP Dinâmic**

arâmetros de Modem ADSL (VPI ou VCI), se não puder ser detectado automaticamente ISP pode requerer que você use um *Hostname* (nome de provedor) ou *Domain* (domínio) particular.

#### **B. Uma conexão com IP Estático ou Fixo**

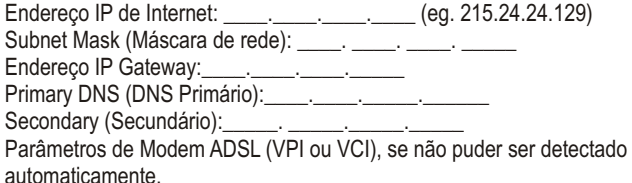

### **C. Conexão de IP Dinâmico PPPoE ou PPPoA**

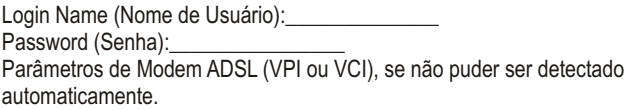

### **D. Conexão IPoA Estático ou Fixo (IP via ATM)**

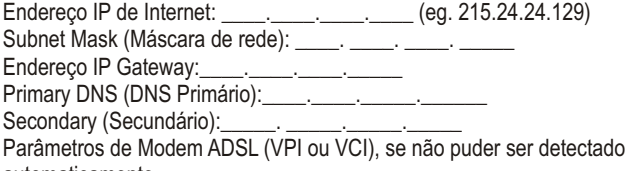

automaticamente.

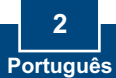

- **1.** Anexe a base de montagem na lateral da unidade.
- **2.** Conecte uma ponta do cabo amarelo RJ-45 a uma das portas LAN do TEW-435BRM. Conecte a outra ponta do cabo a porta Ethernet do computador. Então conecte a antena destacável de 2 dBi.
- **3.** Conecte uma ponta do cabo cinza RJ-11 a porta ADSL do TEW-435BRM. Conecte a outra ponta do cabo a entrada do telefone.
- **4.** Conecte a Adaptador de Energia AC ao TEW-435BRM e então a uma saída de energia.
- **5.** Verifique que os seguintes painéis estão acesos: **Power, LAN, e WLAN.**

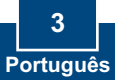

## **3. Configure o Modem**

Nota: É recomendado que você configure o Modem a partir de um computador cabeado.

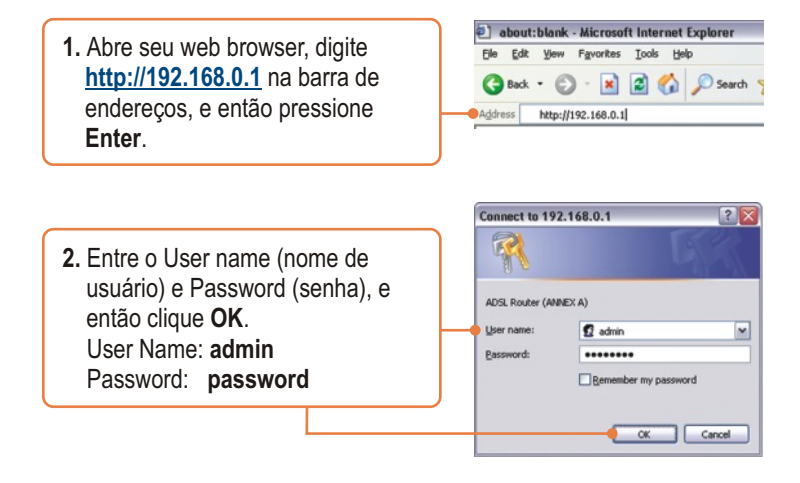

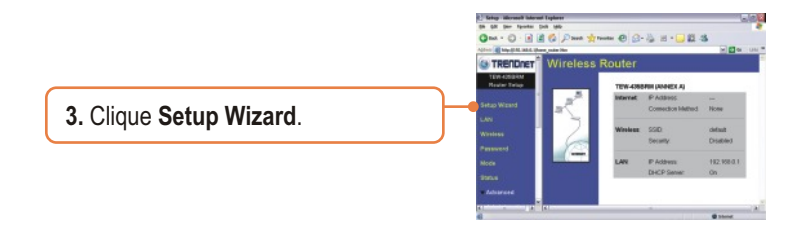

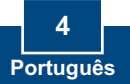

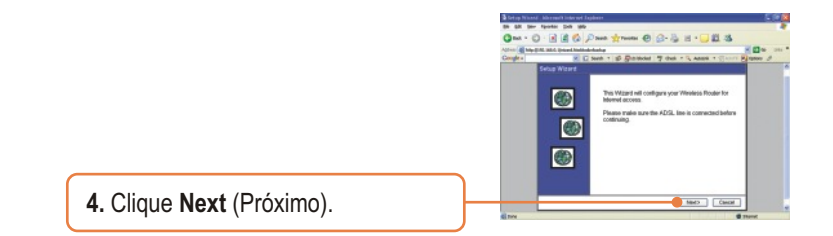

Nota: No exemplo, a conexão DSL é PPPoE.

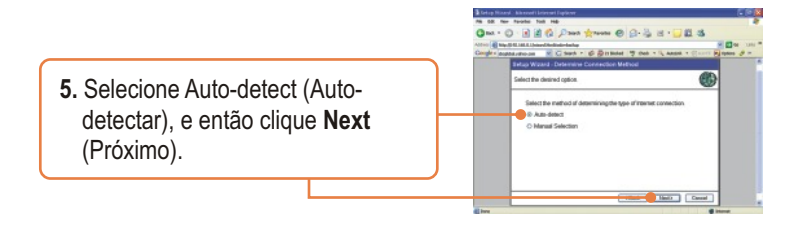

**6.** Aguarde pela Auto Detecção processar até completar.

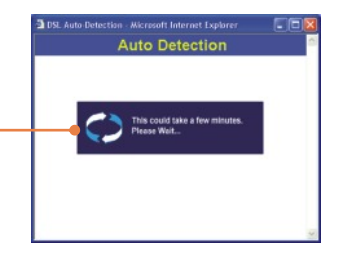

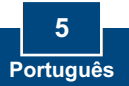

Nota: Se o Setup Wizard (Assistente de Configuração) não puder automaticamente detectar sua conexão de Internet, selecione **Manual Selection** (Seleção Manual) e coloque a informação usando a informação fornecida por seu ISP.

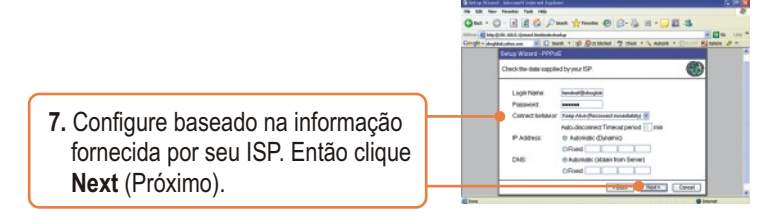

Nota: Para outros métodos de conexão, siga as instruções na tela após a Auto Detecção.

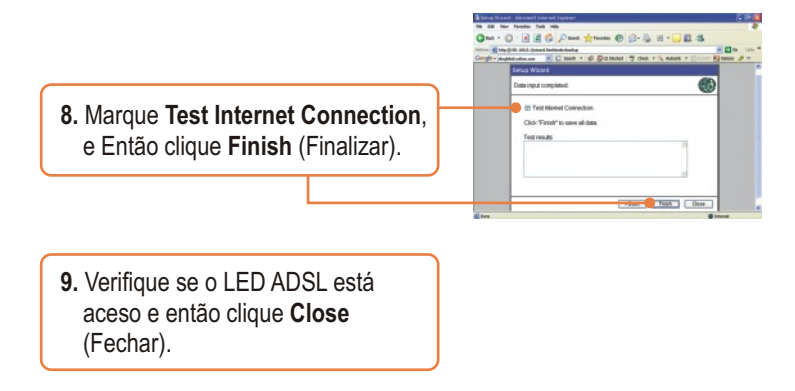

### **Sua instalação agora está completa.**

Para informações detalhadas sobre a configuração do **TEW-435BRM**, favor recorrer ao Guia do Usuário incluído no CD-ROM de Utilitários e Driver ou ao website da TRFNDnet em www.trendnet.com

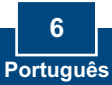

## **Troubleshooting**

**P1: Eu especifiquei o endereço IP "192.168.0.1" em meu web browser, mas uma mensagem de erro diz "The page cannot be displayed" (a página não pode ser exibida). Como eu posso entrar na página de configuração web do TEW-435BRM?**

**R1:**  Primeiro, cheque sua configuração de hardware novamente seguindo as instruções da Seção 2. Segundo, certifique-se de que a luz LAN e WLAN estão acesas. Terceiro, certifique-se sua configuração TCP/IP está selecionada para **Obtain an IP address automatically** (Obter endereço IP automaticamente) (veja passos abaixo).

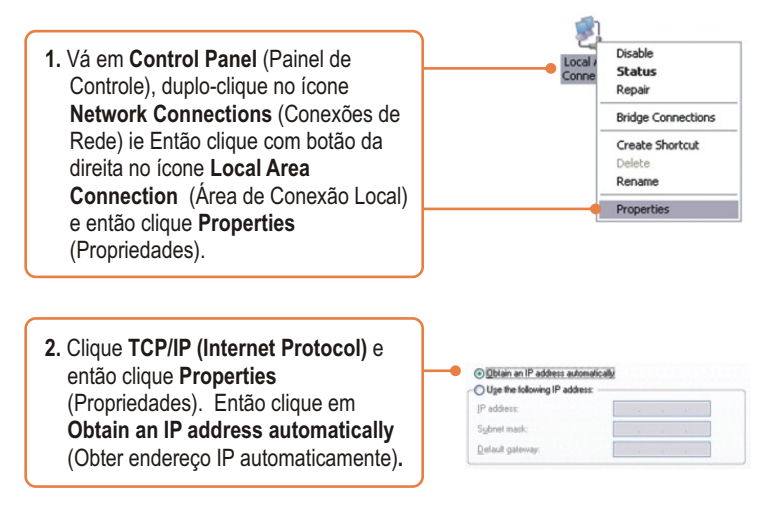

Quarto, pressione o botão de reset por 15 segundos.

### **O Modem não auto-detecta minha conexão DSL. O que devo fazer? P2:**

R2: Primeiro, verifique se sua conta DSL está ativa. Segundo, certifique-se de que todos os cabos estão conectados apropriadamente (veja Seção 2). Terceiro, na Seção 3, selecione seleção manual no Setup Wizard (Assistente de Configuração) e configure o Modem baseado na informação oferecida por seu ISP.

#### **P3: Todas as configurações estão corretas, mas não consigo fazer uma wireless com o Modem. O que devo fazer?**

**R3:** Primeiro, cheque novamente se a luz WLAN do Modem está ligada. Segundo, reinicie o Modem. Desconecte o Modem da energia. Aguarde 15 segundos, então reconecte a energia novamente. Terceiro, conecte-se ao Modem (veja Seção 3). Clique em Wireless e certifique-se de que está marcado **Enable Access Point** (Permitir Ponto de Acesso). Quarto, contate o fabricante de seu adaptador de rede wireless. Certifique-se de que seu adaptador de rede wireless está configurado com o SSID apropriado. O SSID padrão do Ponto de Acesso é **default.**

Se você ainda tiver problemas ou alguma pergunta referente ao **TEW-435BRM**, favor recorrer ao Guia do Usuário incluído no CD-ROM ou entrar em contato com o Departamento de Suporte Técnico da Trendnet.

#### **Certificados**

Este equipamento foi submetido a testes e provou ser aderente às Regras FCC e CE. Sua operação está sujeita às seguintes condições:

(1) Este dispositivo não pode causar interferência prejudicial.

(2) Este dispositivo deve aceitar qualquer interferência recebida. Isso inclui interferências que podem causar operação indesejada.

FC CE

Lixo de produtos elétricos e eletrônicos não deve ser depositado em lixeiras caseiras. Favor reciclar onde há disponibilidade. Verifique com sua Autoridade Local ou Revendedor para obter informações sobre reciclagem.

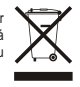

**NOTA:** O FABRICANTE NÃO É RESPONSÁVEL POR QUALQUER INTERFERÊNCIA DE RÁDIO OU TV CAUSADA POR MODIFICAÇÕES NÃO AUTORIZADAS NESTE EQUIPAMENTO. TAIS MODIFICAÇÕES PODEM VIOLAR A AUTORIDADE DO USUÁRIO DE OPERAR O EQUIPAMENTO.

#### **ADVERTENCIA**

En todos nuestros equipos se mencionan claramente las caracteristicas del adaptador de alimentacón necesario para su funcionamiento. El uso de un adaptador distinto al mencionado puede producir daños fisicos y/o daños al equipo conectado. El adaptador de alimentación debe operar con voltaje y frecuencia de la energia electrica domiciliaria existente en el pais o zona de instalación.

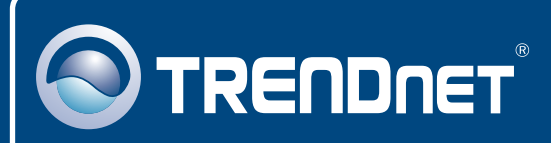

## TRENDnet Technical Support

### US · Canada

24/7 Tech Support **Toll Free Telephone:** 1(866) 845-3673

 $\overline{\text{Europe}}$  (Germany • France • Italy • Spain • Switzerland • UK)

**Toll Free Telephone:** +00800 60 76 76 67

English/Espanol - 24/7 Francais/Deutsch - 11am-8pm, Monday - Friday MET

### **Worldwide**

**Telephone:** +(31) (0) 20 504 05 35

English/Espanol - 24/7 Francais/Deutsch - 11am-8pm, Monday - Friday MET

## Product Warranty Registration

**Please take a moment to register your product online. Go to TRENDnet's website at http://www.trendnet.com**

## **TRENDNET**

**20675 Manhattan Place Torrance, CA 90501 USA**

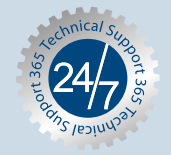